Hur kan jag se vilka elever/studenter som kommer till min arbetsplats

Skriv in adressen **https://klipp.lul.se** i din webbläsare Uppge användarid och lösenord

**1.** Gå in på **Placeringsmöjlighet** i vänstermenyn.

**2.** I den tomma rutan **Arbetsplats** skriver du de 3-4 första bokstäverna i arbetsplatsens namn och tryck på sök.

**3.** Välj din arbetsplats i listan och klicka på namnet.

Det öppnas en terminsöversikt för din arbetsplats. De svarta siffrorna i översta raden på schemat avser veckonummer på kalenderåret. Varje efterföljande rad består av åtminstone en student. Om raden innehåller fler än en student är den övre horisontella raden i olika färger, där varje student har egen färg.

PlaceringsmöjlighetHT 2020

Placeringsmöjlighet Reservation **Aterlämning** Placering

**Bernadotte** 

Kontaktpersoner: Verksamhet(V) Utbildningsprogram(U) Kommentar:

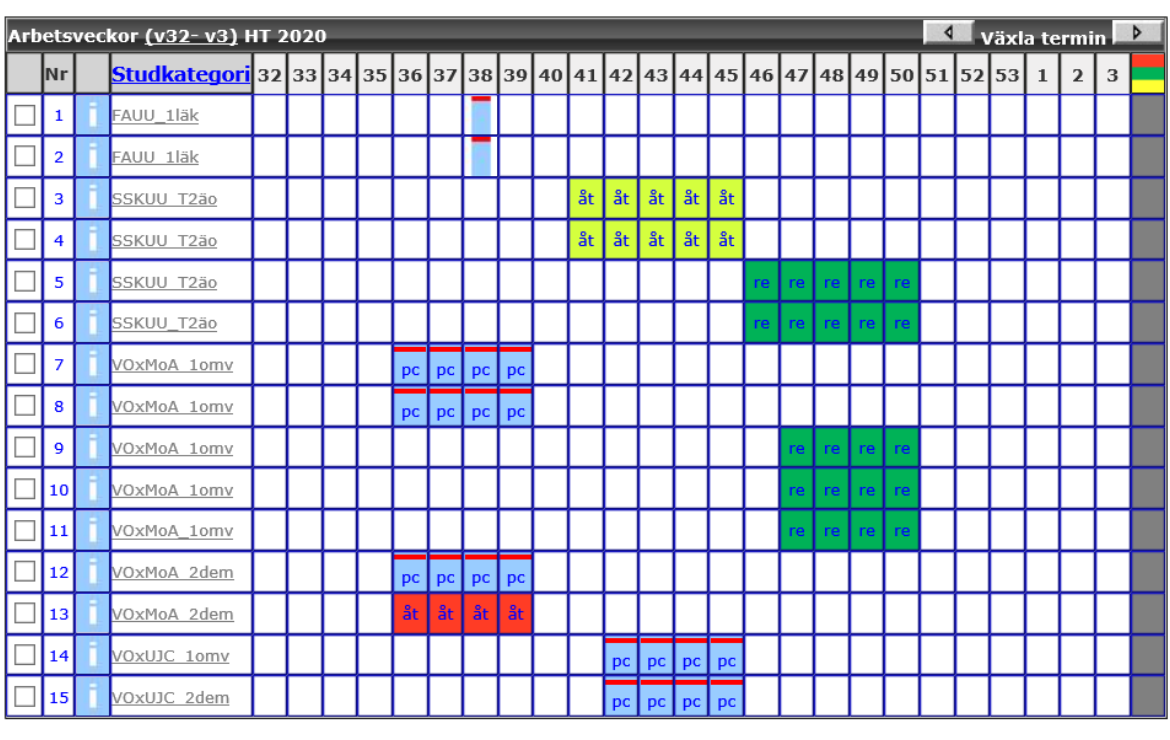

Skriv ut  $\vert$  Tillbaka  $\vert$ Ny rad  $\parallel$  Ta bort rad

Om utbildningarna har placerat och publicerat sina elever/studenter (=om rutorna är blå) kan du få en lista över de elever/studenter som kommer. När du står på din arbetsplats och veckoschemat, klicka på Placering, längst upp till höger. Du får då upp en knapp under veckoschemat som heter **Visa studerande**, klicka på denna.

## **Förklaringar till föregående bild:**

Klicka på "Bernadotte " för att se information om arbetsplatsen, t ex var arbetsplatsen ligger.

Till höger om Kontaktpersoner: Klicka på **Verksamhet** för att se kontaktinfo till de anställda på arbetsplatsen. Klicka på **Utbildningsprogram** för att få kontaktinfo till kursansvariga på utbildningarna.

Klicka på denna symbol på respektive rad för att få information om vilken utbildning respektive elev/student kommer ifrån.

**Studkategori** Klicka på namnet Studerandekategori, så har du möjlighet att filtrera bland dina olika Studerandekategorier/Praktikbeteckningar. Du kan t ex välja att se enbart läkarprogrammet. Håll ned ctrl för att markera flera olika

Studerandekategorier/Praktikbeteckningar. Kom ihåg att ta bort filtreringen för att se samtliga rader.

Platsen är reserverad för en student eller elev och som arbetsplats kan du räkna med att det kommer en elev eller student här. Ca två veckor innan praktikstart, ska platsen förses med ett namn och kontaktinfo till den elev eller student som kommer.

Fyller samma funktion som "re", men här är det endast en del av veckan som eleven/studenten kommer, klicka på strecket så kommer information om vilken dag i veckan eleven/studenten är tänkt att komma. Del av vecka kan se ut på flera olika sätt, beroende av vilka dag i vecka eleven/studenten planerad att komma.

Placerad men **Ej Publicerad plats**: Om utbildningen har bokat plats för specifik elev eller student, men placeringen är inte publicerad. Här har utbildningen möjlighet att jobba med sina placeringar innan de publicerar. Varken arbetsplatsen eller studenten kan ännu se vem som kommer till denna arbetsplats.

**Publicerad och placerad plats:** I markerad ruta finns en elev eller student placerad och om du klickar på pc/mitt i rutan får du upp kontaktuppgifter till eleven/studenten. Om det är flera studenter/elever som är placerade på samma rad, har varje elev/student på samma rad olika färgkoder i form av ett vågrätt streck ovanför pc.

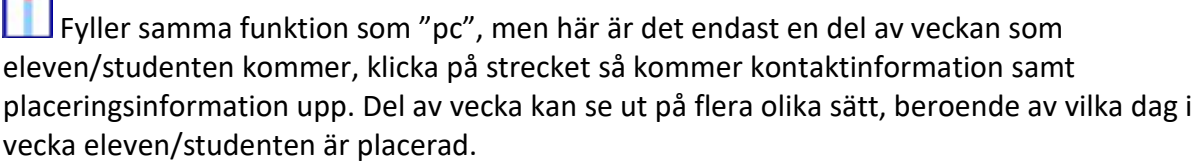

Återlämnad plats. Det kommer ingen elev eller student av olika anledningar, där olika orsaker har olika färg på rutan.

En del av förklaringen kan du få om du klickar i schemats övre högra hörn: på den här

symbolen L